E-SSOM

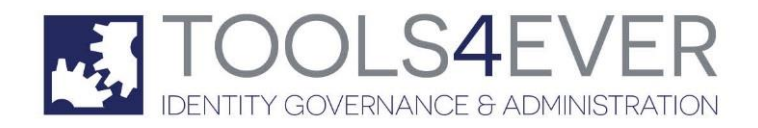

Copyright © Tools4ever B.V. All rights reserved.

No part of the contents of this user guide may be reproduced or transmitted in any form or by any means without the written permission of Tools4ever.

DISCLAIMER - Tools4ever will not be held responsible for the outcome or consequences resulting from your actions or usage of the informational material contained in this user guide. Responsibility for the use of any and all information contained in this user guide is strictly and solely the responsibility of that of the user.

All trademarks used are properties of their respective owners.

# **Contents**

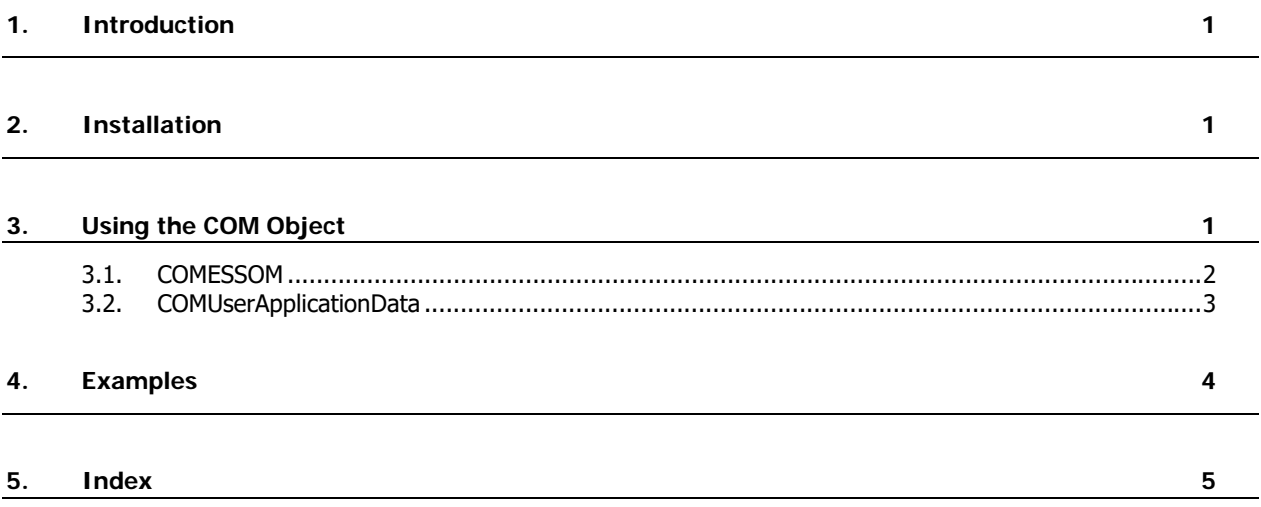

## **1. Introduction**

This guide describes the functionality of the E-SSOM COM object and how it can be configured. The E-SSOM COM object allows an administrator to programmatically configure certain parts of E-SSOM. The current version of the COM object allows the administrator to programmatically add/remove users and to add/remove user data.

The 'Examples' chapter describes several ready made examples that are shipped with E-SSOM.

# **2. Installation**

The E-SSOM Admin Console will copy the E-SSOM COM dlls to the local machine. However it will not install the COM object. This must be done manually on the machine that will run the scripts that use the E-SSOM COM Object.

## **Installation**

The E-SSOM COM Object can be installed by performing the following steps:

- 1. Go to 'Start --> Run...'
- 2. Type 'cmd' and press enter.
- 3. Go to the directory that contains the E-SSOM COM Object. (Default: 'c:\program files\Tools4ever\SSO\Admin Console\COM')
- 4. type 'regsvr32 ssocom.dll' and press enter.

If the installation was successful a popup will appear and display the following text: 'DllRegisterServer in SSOCOM.dll succeeded.'

### **Removal**

The E-SSOM COM Object can be removed by performing the following steps:

- 1. Go to 'Start --> Run...'
- 2. Type 'cmd' and press enter.
- 3. Go to the directory that contains the E-SSOM COM Object. (Default: 'c:\program files\Tools4ever\SSO\Admin Console\COM')
- 4. type 'regsvr32 /u ssocom.dll' and press enter.

If the removal was successful a popup will appear and display the following text: 'DllUnregisterServer in SSOCOM.dll succeeded.'

## **3. Using the COM Object**

The E-SSOM COM object contains several objects and functions to perform various action. This chapter describes all of these objects and functions and how to use them.

## **3.1. COMESSOM**

The COMESSOM object is the central managing object. It contains all of the functions used to communicate with the E-SSOM Central Service.

## **Functions**

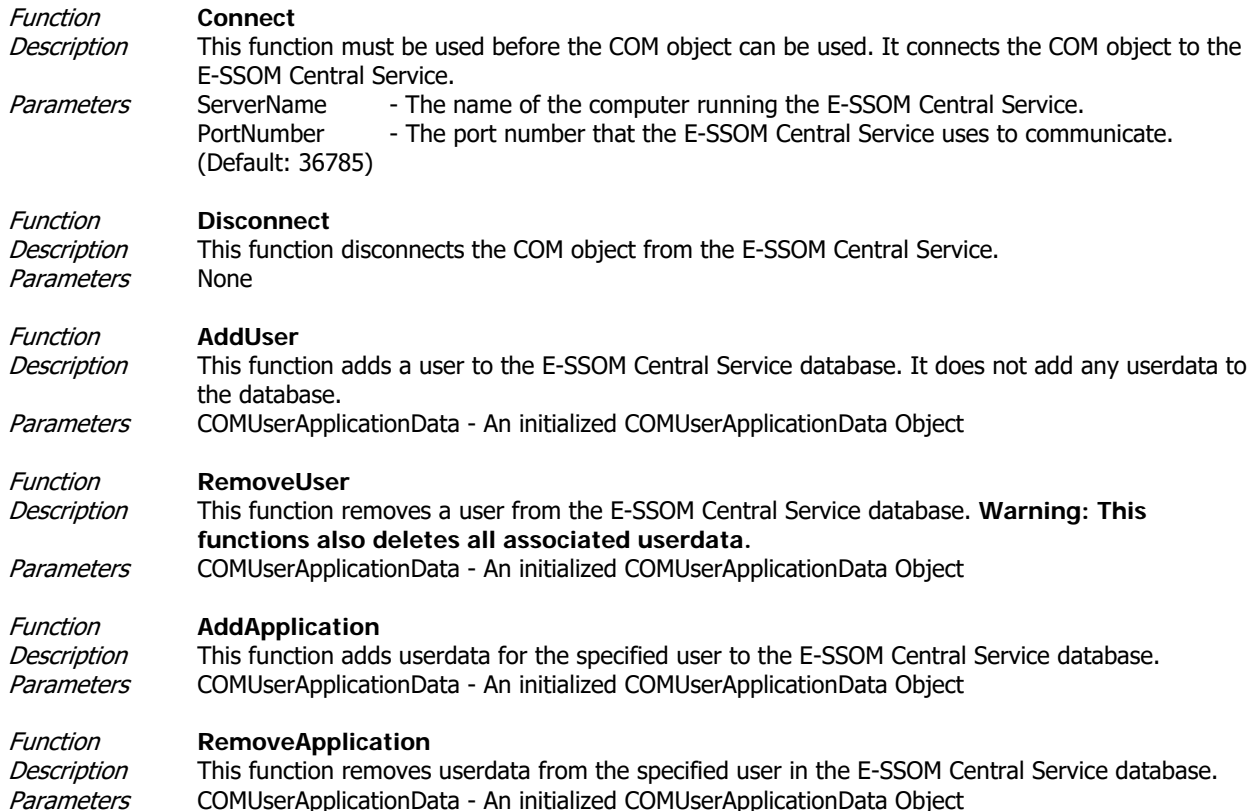

COMUserApplicationData - An initialized COMUserApplicationData Object

## **3.2. COMUserApplicationData**

The COMUserApplicationData object contains all of the information regarding the user. It is used in conjunction with the COMESSOM Object to send userdata to the E-SSOM Central Service

## **Functions**

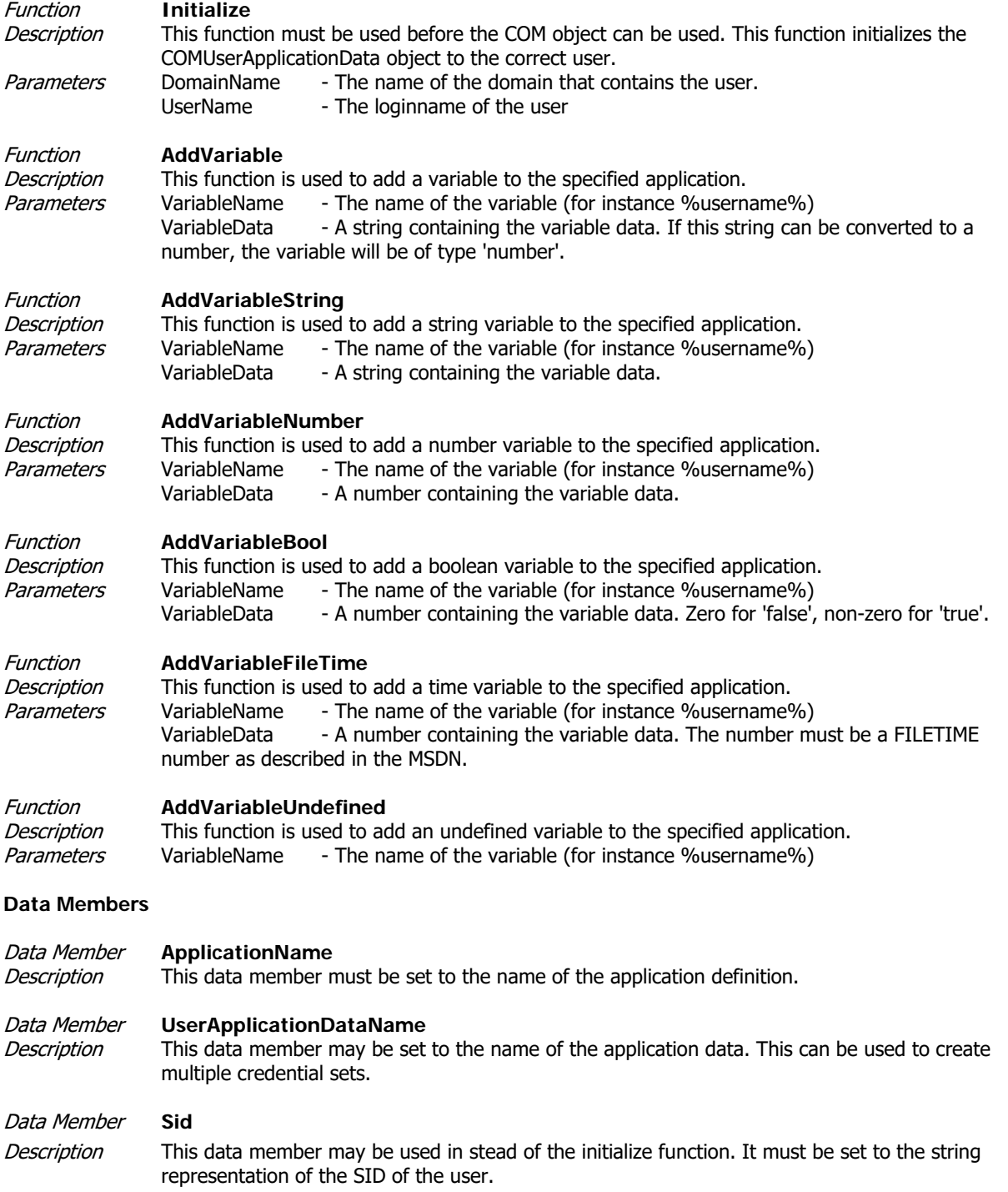

## **4. Examples**

E-SSOM is shipped with four examples. The samples can be found by default in the 'c:\program files\Tools4ever\SSO\Admin Console\Examples\COM' directory.

### **AddUser.vbs**

The AddUser script can be used to add a user to the E-SSOM database without adding any application data.

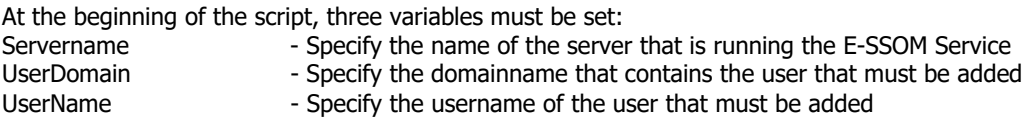

#### **AddUserData.vbs**

The AddUserData script can be used to add userdata to the E-SSOM database. If the user does not exist, the user will be added to the database with the specified user data.

At the beginning of the script, eight variables must be set:

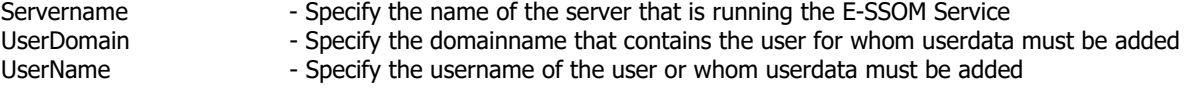

ApplicationName - Specify the name of the Application Definition

UserNameVariable - Specify the name of the variable that contains the username in the script. (Default '%username%') PasswordVariable - Specify the name of the variable that contains the password in the script. (Default

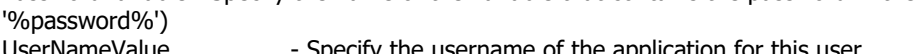

UserNameValue - Specify the username of the application for this user<br>PasswordValue - Specify the password of the application for this user - Specify the password of the application for this user

### **RemoveUser.vbs**

The Remove User script can be used to remove a user from the E-SSOM database. **Warning: All user data for the specified user will be removed when executing this script!**

At the beginning of the script, three variables must be set:

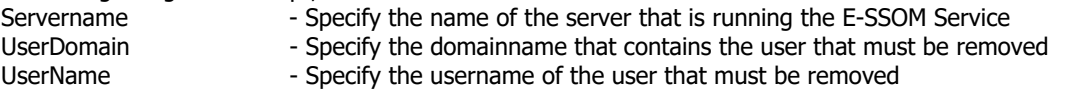

### **RemoveUserData.vbs**

The RemoveUserData script can be used to remove userdata from the E-SSOM database. This script will only delete the userdata of the user, never the user itself.

At the beginning of the script, four variables must be set:

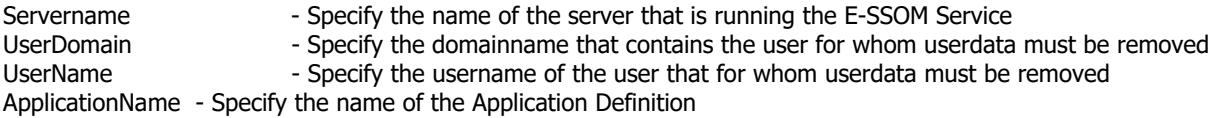

# **5. Index**

# C

COMESSOM • 2 COMUserApplicationData • 3<br><mark>E</mark>

Examples • 4<br>I

Installation • 1 Introduction • 1<br>U

Using the COM Object • 1